#### **BAB II**

#### **ANALISIS DAN PERANCANGAN SISTEM**

#### **2.1 Analisis Sistem**

Pada Sistem Infomasi Penjualan Onderdil pada Bengkel Nugroho*,*  sistem penjualanya hanya berfokuskan pada penjualan onderdil motor Vespa saja, pada sistem ini juga terdapat tiga *entitas*, yaitu admin, pembeli dan pengunjung *web* dari ketiga *entitas* tersebut mempunyai fungsi masing-masing diataranya:

- 1. Seorang admin berfungsi untuk mengelola Sistem Infomasi Penjualan Onderdil pada Bengkel Nugroho berbasis *web* seperti: meng*input*, meng*edit*, dan menghapus data *onderdil*, pengiriman, data kota, pesan*,* detail pesan*,* serta dapat melihat data *konfirmasi pembayaran* misalnya kapan tanggal pembayaran, atas nama siapa, dan dimana alamatnya.
- 2. Sedangkan pembeli dapat melihat informasi *onderdil*, melakukan pemesanan *onderdil*, melakukan konfirmasi pembayaran, meng*input* data pengiriman yang tersedia di sistem.
- 3. Pengujung *web* hanya dapat melihat informasi *onderdil* saja, dan tidak dapat melakukan pemesanan onderdil pada sistem.

 Dalam sistem Penjualan Onderdil pada Bengkel Nugroho terdapat dua proses yang sangat penting yaitu pemesanan dan pembayaran. Yang perlu diperhatikan pada proses tersebut adalah bagaimana membuat sistem yang mudah digunakan oleh pembeli untuk melakukan pemesanan dan pembayaran. Secara rinci dijelaskan sebagai berikut:

- 1. Pembeli yang ingin benar–benar membeli harus login dulu sebagai *member.*
- 2. Satu *member* boleh melakukan lebih dari satu pemesanan untuk berbagai jenis onderdil.
- 3. Setelah pembeli (*member*) melakukan pemesanan *onderdil* dapat mengisi data pengiriman barang dengan mengklik tombol pengiriman, dalam sistem ini dapat dilakukan pengiriman ke alamat lain. Sebelum keluar dari sistem pembeli bisa mencetak faktur pemesanannya.
- 4. Selanjutnya melakuan pembayaran dengan mentransfer uang pembelian sebanyak yang tertera dalam transaksi pemesanan.
- 5. Batas waktu pemesanan satu hari, jika lewat dari satu hari tidak ada tindak lanjut dari pembeli, maka pemesanan di anggap batal.

Untuk memenuhi tujuan tersebut diperlukan beberapa perangkat pendukung baik berupa perangkat keras (*hardware*) maupun perangkat lunak (*software*).

#### **2.2 Perangkat Keras**

Sistem perangkat keras (*hadware*) merupakan suatu peralatan fisik komputer yang digunakan untuk menjalankan program. Sistem perangkat keras terdiri dari unit masukan, unit pengolah dan unit keluaran.

Adapun Perangkat keras yang digunakan dalam sistem ini adalah sebagai berikut:

- 1. Computer (CPU) dengan Processor intel Core 2 Duo(2,0GHz).
- 2. Memory RAM (Random Access Memory) 1GB.
- 3. Hardisk SATA dengan kapasitas 160 GB.
- 4. LCD Monitor Wide Screen.
- 5. Keyboard dan Mouse.

#### **2.3 Perangkat Lunak**

Sistem perangkat lunak (*software*) merupakan program-program pendukung dalam menjalankan perangkat keras. Software sebagai penerjemah suatu bahasa mesin (*analog*) atau bahasa tingkat rendah ke bahasa tingkat tinggi, yg akhirnya menghasilkan suatu informasi yang dapat dikenal oleh manusia (user).

Perangkat lunak yang digunakan pada sistem ini adalah:

- 1. Sistem Operasi *: Windows 7*
- *2.* Bahasa Pemrograman *PHP.*
- *3. Database Server : MYSQL.*
- 4. *Web Server : Apache.*
- 5. Text Script Editor : *Macromedia Dreamweawer MX*

Dalam suatu sistem hendaknya konfigurasi baik kebutuhan perangkat keras maupun perangkat lunak yang digunakan mampu

memenuhi kebutuhan minimal dari sistem yang digunakan, namun akan lebih baik lagi perangkat yang digunakan lebih besar dari kebutuhan minimal sistem. Kebutuhan minimal hardware untuk menjalankan aplikasi ini adalah (CPU dengan processor *intel Pentium* 4, RAM dengan ukuran 512 MB, Hardisk dengan ukuran 20 GB)

Hal ini akan memberi keuntungan untuk mengantisipasi apabila sistem yang ini nantinya memerlukan pengembangan lebih lanjut sesuai dengan perkembangan yang akan disajikan.

#### **2.4 Rancangan Struktur Tabel**

Dalam Sistem Penjualan Onderdil Motor Vespa ini membutuhkan beberapa tabel untuk mempermudah penyimpanan data yang akan diproses. Adapun tabel yang akan digunakan adalah:

#### **2.4.1 Tabel Admin**

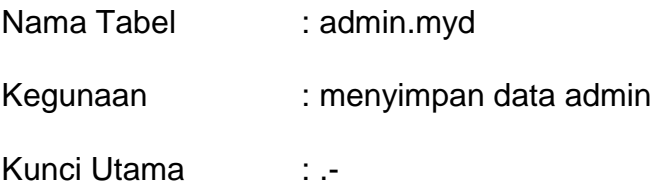

#### **Tabel 2.1** Tabel Admin

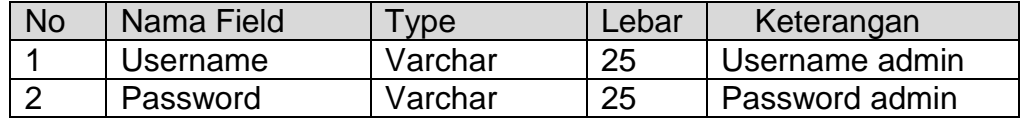

# **2.4.2 Tabel Onderdil**

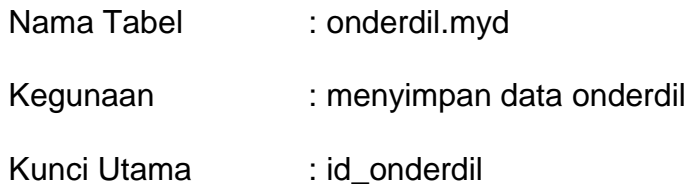

## **Tabel 2.2** Tabel Onderdil

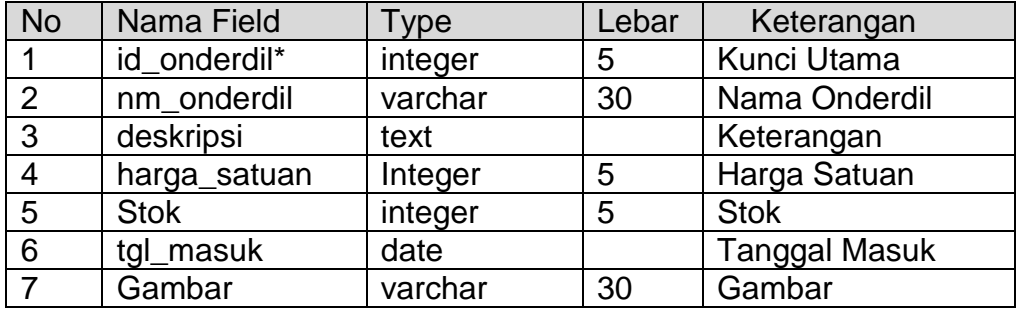

## **2.4.3 Tabel Pesan**

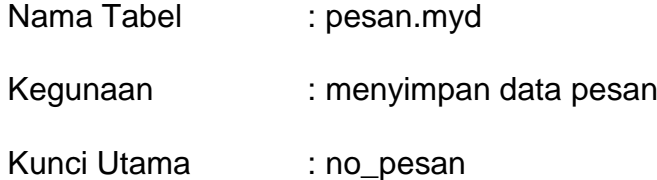

## **Tabel 2.3** Tabel Pesan

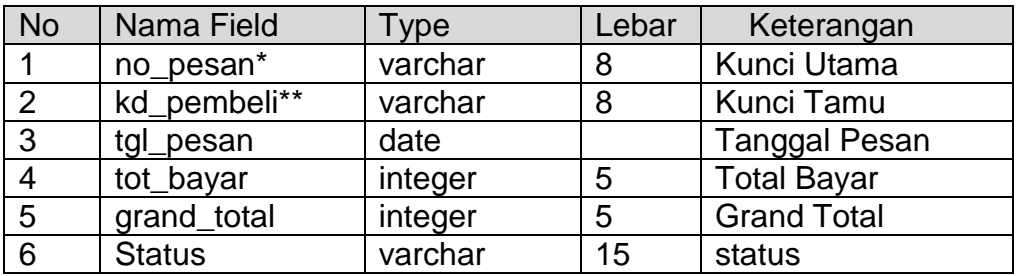

# **2.4.4 Tabel Detail Pesan**

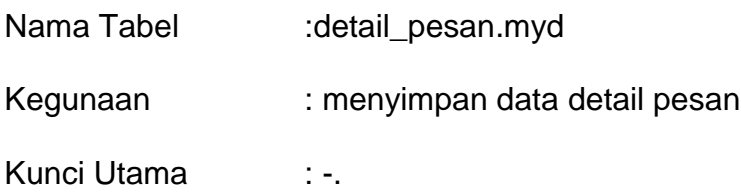

# **Tabel 2.4** Tabel Detail Pesan

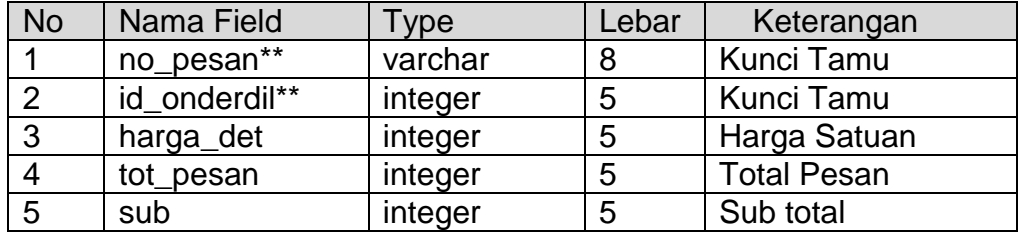

# **2.4.5 Tabel Pembeli**

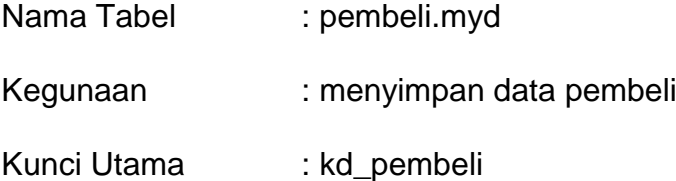

## **Tabel 2.5** Tabel Pembeli

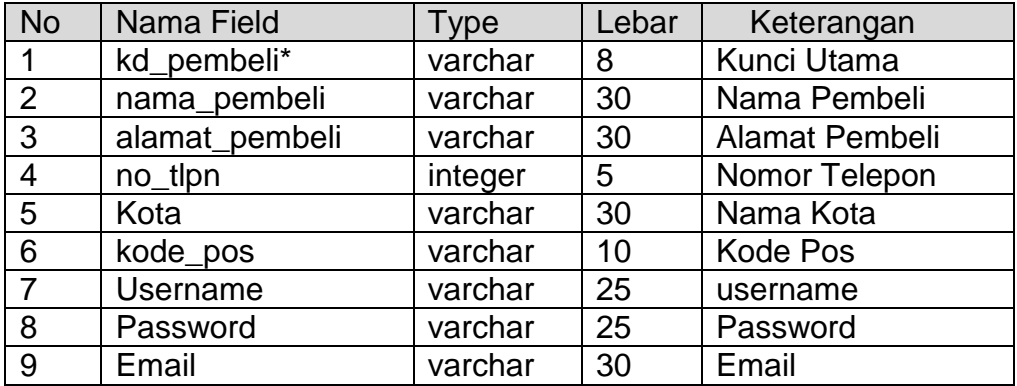

## **2.4.6 Tabel Kota**

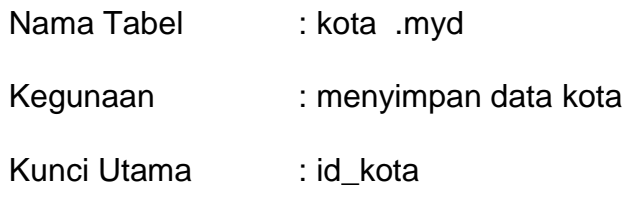

# **Tabel 2.6** Tabel kota

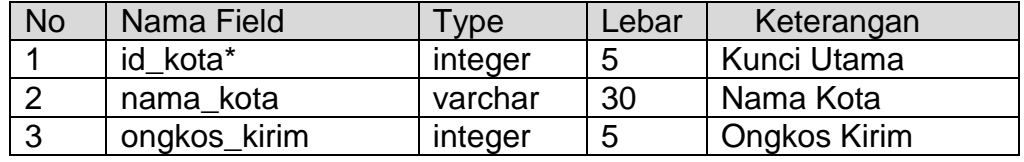

# **2.4.7 Tabel Kirim**

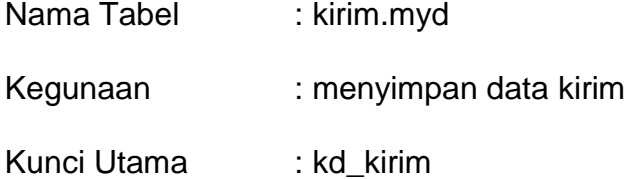

## **Tabel 2.7** Tabel kirim

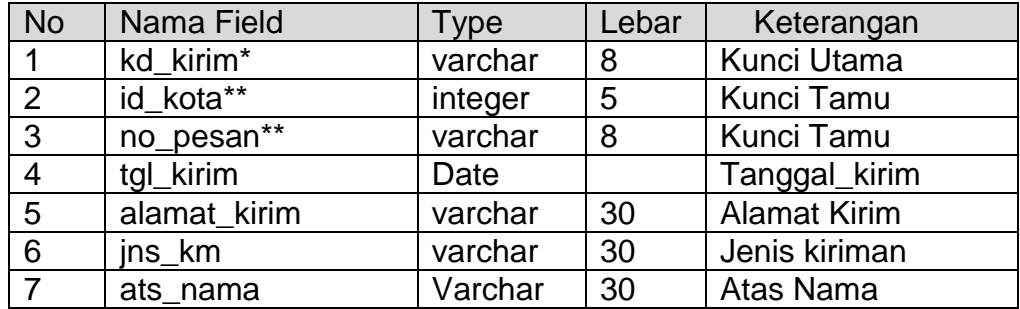

# **2.4.8 Tabel Konfirimasi Bayar**

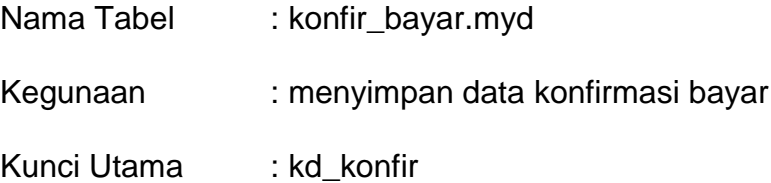

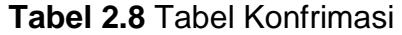

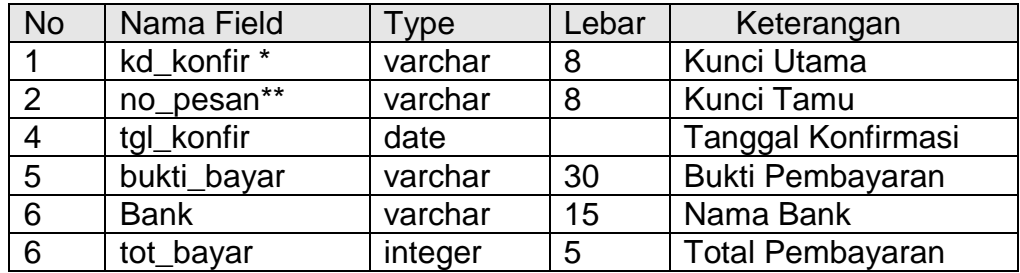

#### **2.4.9 Tabel Buku\_tamu**

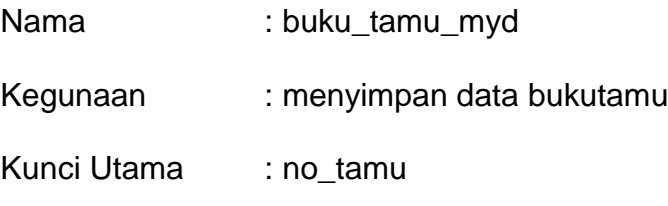

#### **Tabel 2.9** Tabel Buku\_tamu

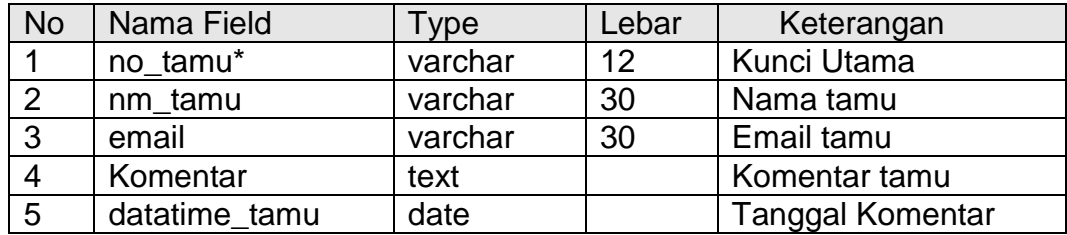

#### **2.5 Relasi Tabel**

Relasi antar tabel merupakan alat bantu dalam menentukan langkah kerja yang akan dilakukan oleh pemrogram dimulai dari proses perekaman data, membentuk tabel sampai dengan menentukan laporan. Tipe *Relationalship* antar entitas yaitu :

- 1 Hubungan satu lawan satu (*one to one relationalship*)
- 2 Hubungan satu lawan banyak (*one to many relationalship*)
- 3 Hubungan banyak lawan banyak (*many to many relationalship*)

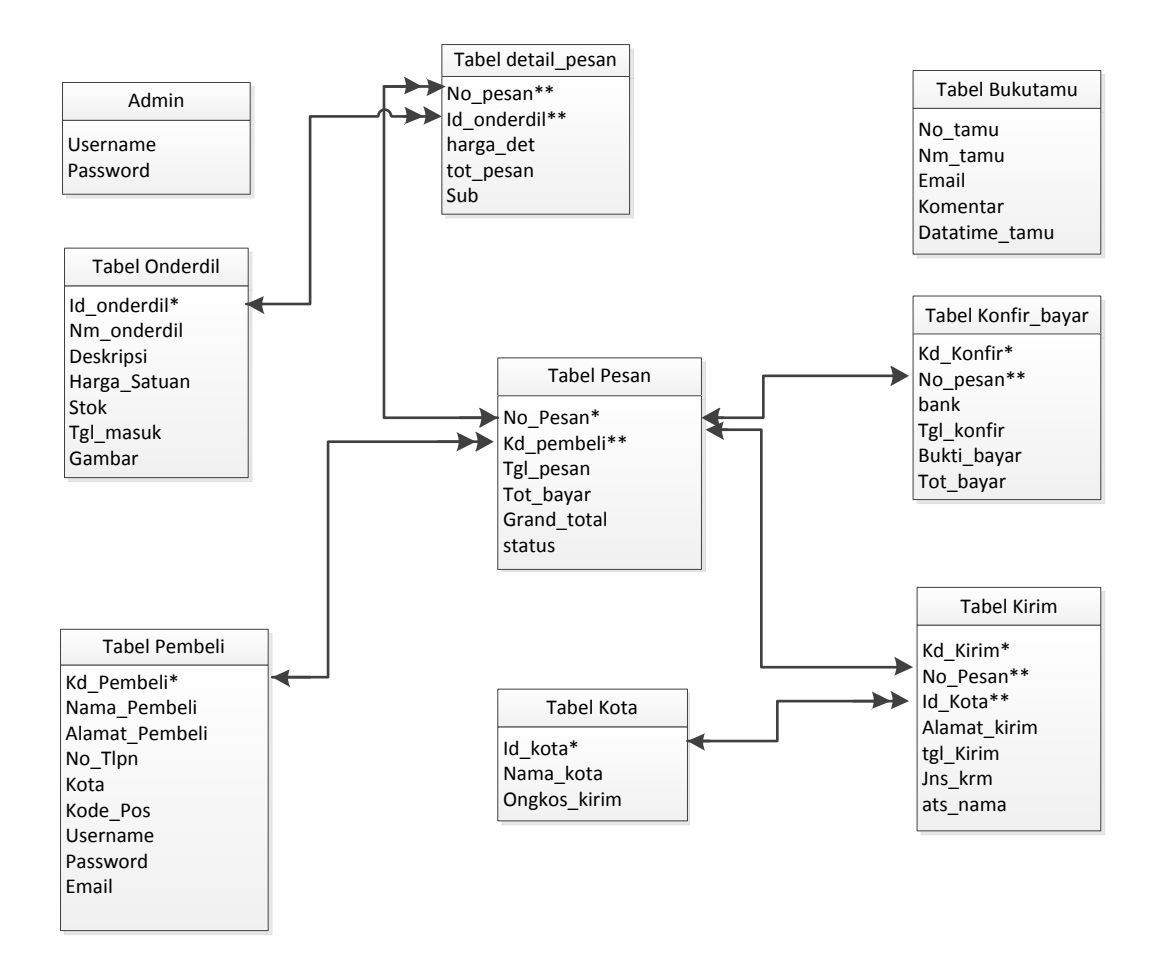

Gambar 2.1 Relasi Antar Tabel

Keterangan : One to Many :  $\longleftrightarrow$  One to One :  $\longleftrightarrow$ 

#### **2.6 Diagram Alir Sistem**

Merupakan diagram yang menunjukan arus pekerjaan secara keseluruhan dari sistem. Diagram ini menjelaskan urutan-ururutan dari prosedur-prosedur yang ada dalam sistem.

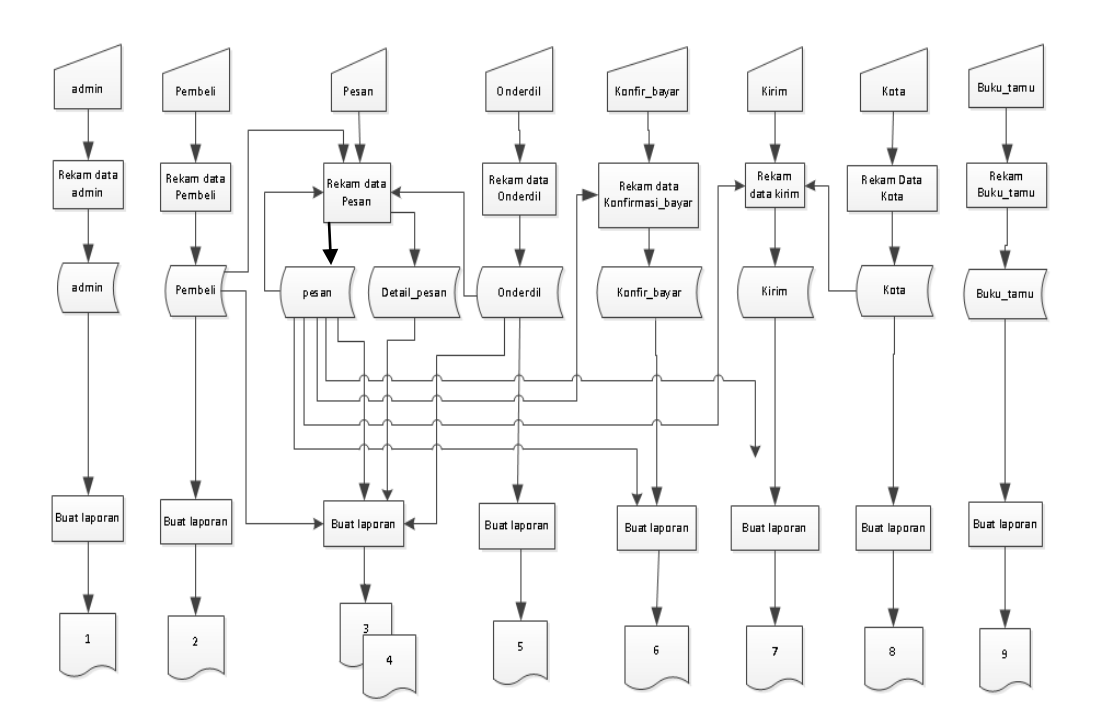

Gambar 2.2 Diagram Alir Sistem

Keterangan:

- 1. Informasi data admin
- 2. Laporan data pembeli
- 3. Laporan Pesan Per nomor Pesan
- 4. Laporan Pesan Per Periode
- 5. Laporan Onderdil
- 6. Laporan Konfirmasi Pembayaran.
- 7. Laporan Pengiriman
- 8. Laporan Kota
- 9. Laporan Bukutamu

#### **2.7 Data Flow Digram (DFD)**

Data Flow Diagram (DFD) adalah suatu model untuk mengambarkan asal data, tujuan data serta proses apa saja yang terjadi pada suatu system. Dengan menggunakan DFD diharapkan dapat memudahkan user untuk mengerti bentuk aplikasi yang diterapkan

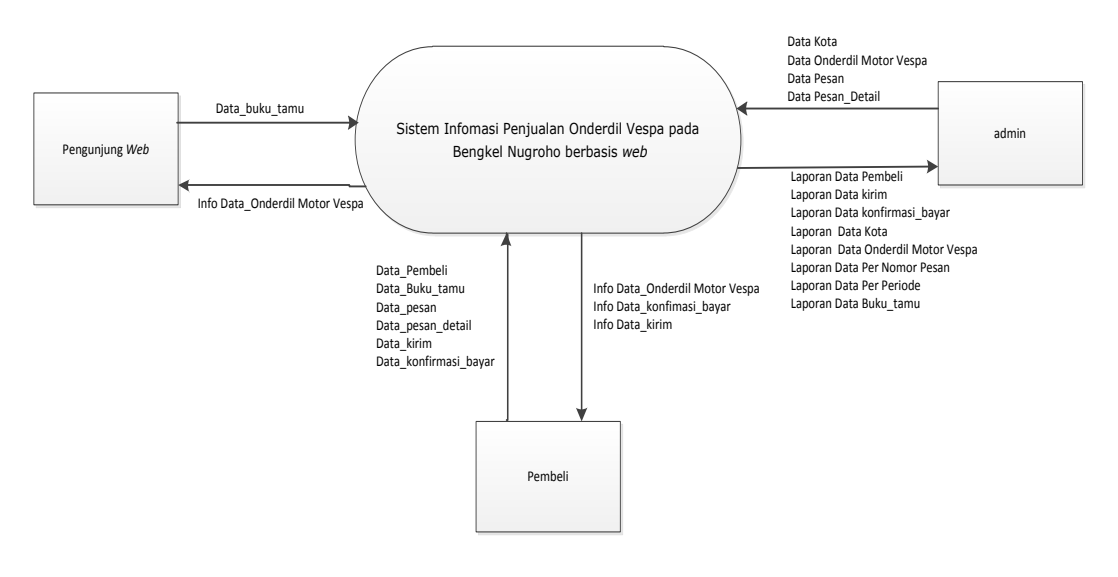

Gambar 2.3 Data Flow Diagram (DFD)

#### **2.8 Perancangan Sistem**

Sistem merupakan sekumpulan elemen yang satuan fungsinya saling berhubungan dan bertangung jawab melaksanakan proses pengolahan data dari masukan (input) sehingga menghasilkan keluaran (output)

#### **2.9 Rancangan Masukan (Input)**

Merupakan tahap awal dari suatu aplikasi program. Proses ini dilakukan untuk menghasilkan sebuah sistem yang baik, diperlukan adanya rancangan yang jelas dan memiliki validasi yang baik pula. Berikut rancangan masukan yang akan dibuat adalah sebagai berikut:

#### **2.10 Form Input Data Pembeli**

Form input data pembeli digunakan untuk memasukan data pembeli yang di simpan dalam tabel pembeli.myd bentuk masukannya adalah sebagai berikut

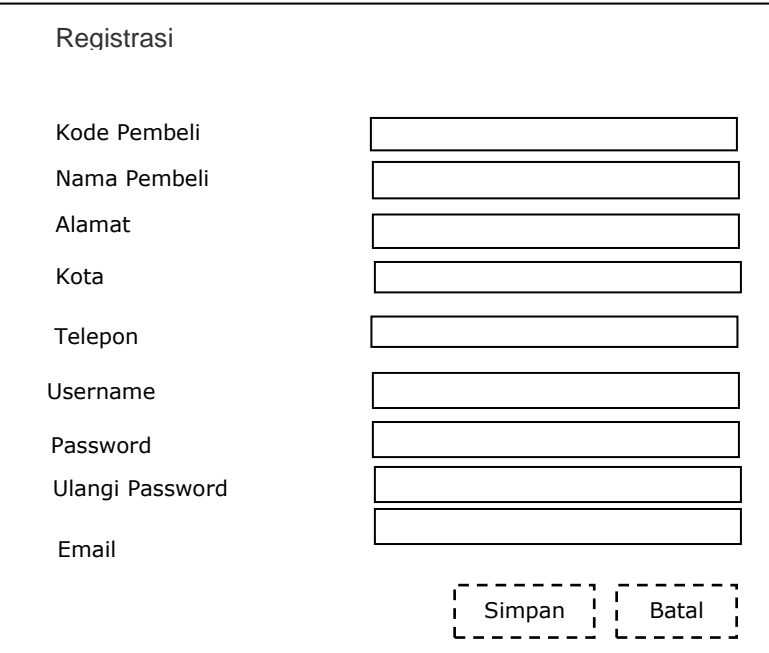

Gambar 2.4 Rancangan input data pembeli **Username**

## **2.11 Form Input Data Onderdil E-mail**

Form input data Onderdil digunakan oleh admin untuk memasukan data onderdil yang di simpan dalam tabel onderdil.myd bentuk masukannya adalah sebagai berikut.

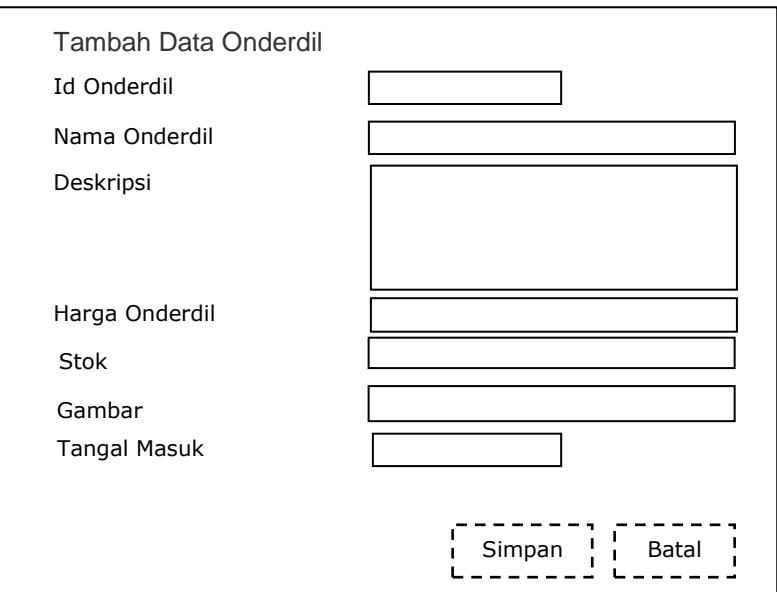

Gambar 2.5 Rancangan input data onderdil

# **2.12 Form Input Data Pemesanan**

Form input data pesan digunakan oleh pembeli untuk memasukan data pemesan onderdil, yang di simpan dalam tabel pesan.myd bentuk masukannya adalah sebagai berikut

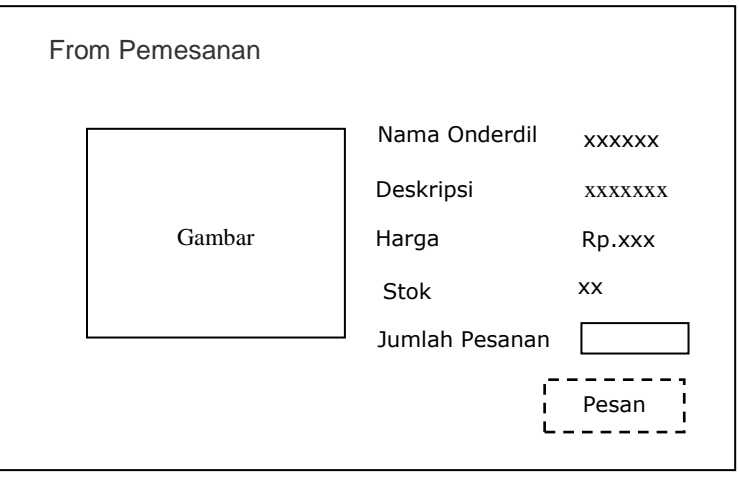

Gambar 2.6 Rancangan input data pemesanan.

#### **2.13 Form Input Data Pengiriman**

Form input data kirim digunakan oleh pembeli untuk memasukan data pengiriman onderdil yang di simpan dalam tabel kirim.myd bentuk masukannya adalah sebagai berikut

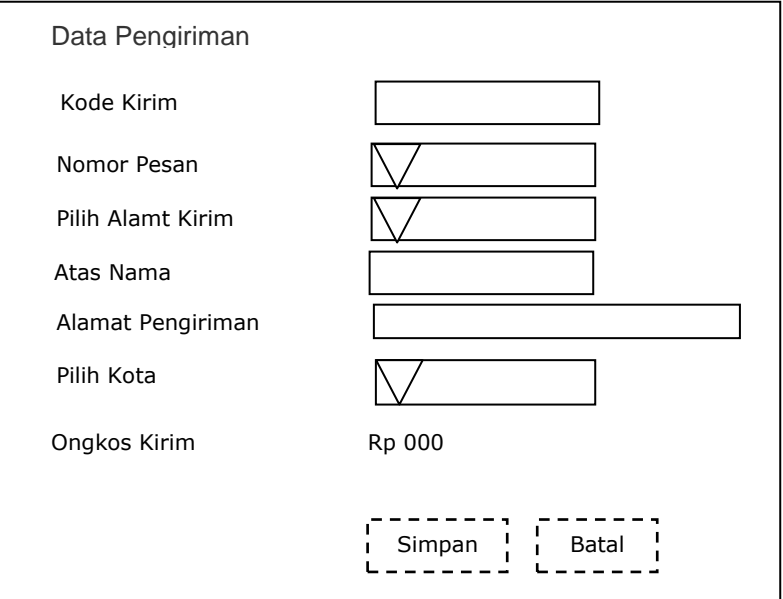

Gambar 2.7 Rancangan input data pengiriman.

#### 2.14 Form Input Data Konfirmasi Pemesanan

Form input data konfirmasi digunakan oleh pembeli untuk memasukan data konfirmasi pembayaran, yang di simpan dalam konfir\_bayar.myd bentuk masukannya adalah sebagai berikut

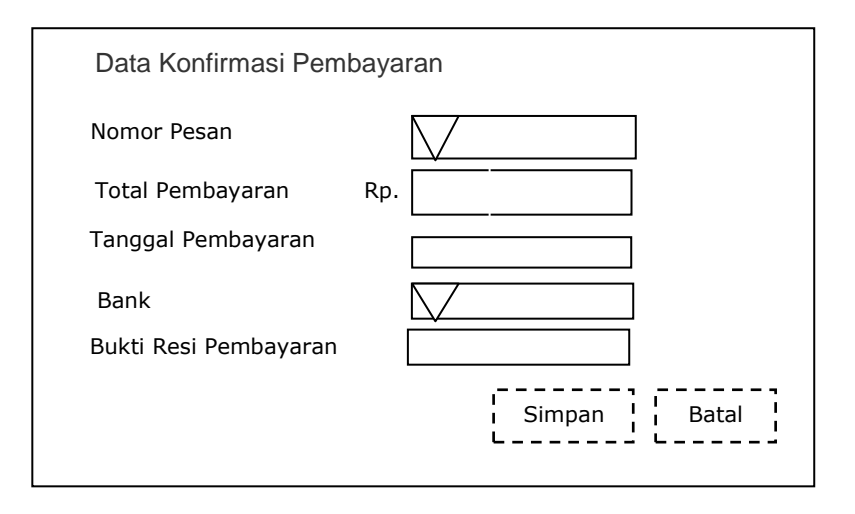

Gambar 2.8 Rancangan input data Konfirmasi Pembayaran

# **2.15 Form Input Data Bukutamu Username**

Form input data bukutamu digunakan oleh pembeli atau **Password** pengunjung web untuk memasukan data bukutamu berupa komentar atau saran, yang di simpan dalam tabel buku\_tamu.myd bentuk masukannya **E-mail** adalah sebagai berikut

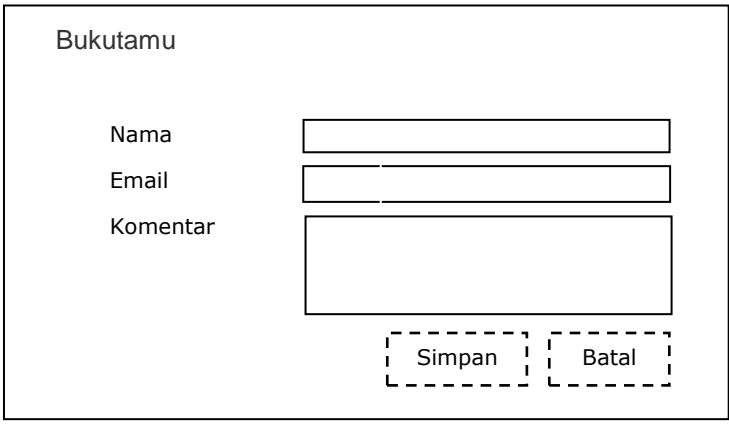

Gambar 2.9 Rancangan input data bukutamu **Telephone**

#### **2.16 Form Login Admin**

Form login admin digunakan oleh admin, untuk login kedalam halaman administrator yang digunakan untuk memanipulasi data. bentuk masukannya adalah sebagai berikut

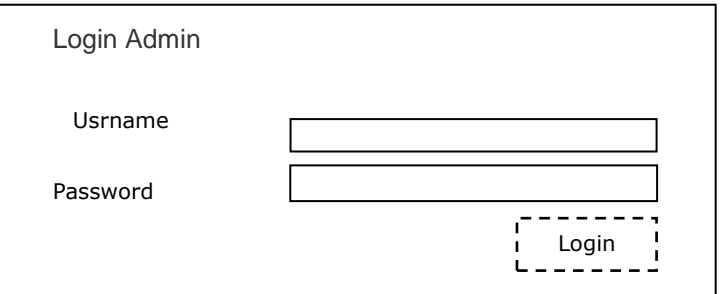

Gambar 2.10 Rancangan Login admin **Kota**

# **2.17 Rancangan Keluaran** *(output)* **Telephone**

Dari data-data yang telah dimasukan melalui rancangan input, data-data tersebut akan diproses penyimpanan sehingga akan menghasilkan bentuk keluaran berupa laporan atau informasi berikut **Password** bentuk rancangan yaitu:

### **2.18 Rancangan Keluaran Pembeli E-mail**

Rancangan keluaran di bawah ini untuk menampilkan laporan data pembeli

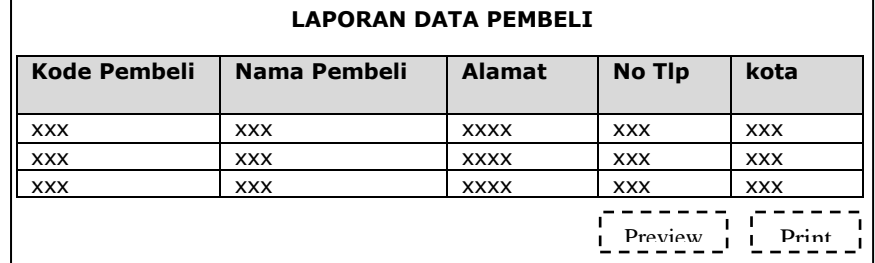

Gambar 2.11 Rancangan Laporan Pembeli

Rancangan keluaran di bawah ini untuk menampilkan laporan data per nomor pesan.

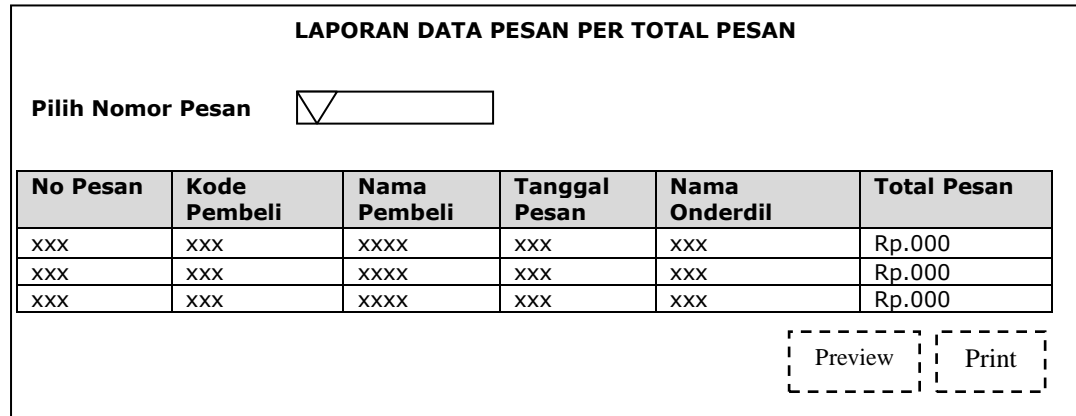

Gambar 2.12 Rancangan Laporan Per Nomor Pesan

## **2.20 Rancangan Keluaran Pesan Per Peripde**

Rancangan keluaran di bawah ini untuk menampilkan laporan

data pesan per nomor pesan.

| <b>LAPORAN TOTAL PESAN PER PERIODE</b> |                 |                        |                         |                                |                    |
|----------------------------------------|-----------------|------------------------|-------------------------|--------------------------------|--------------------|
| <b>Pilih Bulan</b>                     |                 |                        |                         |                                |                    |
| <b>No Pesan</b>                        | Kode<br>Pembeli | <b>Nama</b><br>Pembeli | <b>Tanggal</b><br>Pesan | <b>Nama</b><br><b>Onderdil</b> | <b>Total Bayar</b> |
| <b>XXX</b>                             | <b>XXX</b>      | <b>XXXX</b>            | <b>XXX</b>              | <b>XXX</b>                     | Rp.000             |
| <b>XXX</b>                             | <b>XXX</b>      | <b>XXXX</b>            | <b>XXX</b>              | <b>XXX</b>                     | Rp.000             |
| <b>XXX</b>                             | <b>XXX</b>      | <b>XXXX</b>            | <b>XXX</b>              | <b>XXX</b>                     | Rp.000             |
|                                        |                 |                        |                         |                                | Print<br>Preview   |

Gambar 2.13 Rancangan Laporan Pesan Per Periode

Rancangan keluaran di bawah ini untuk menampilkan laporan data Onderdil .

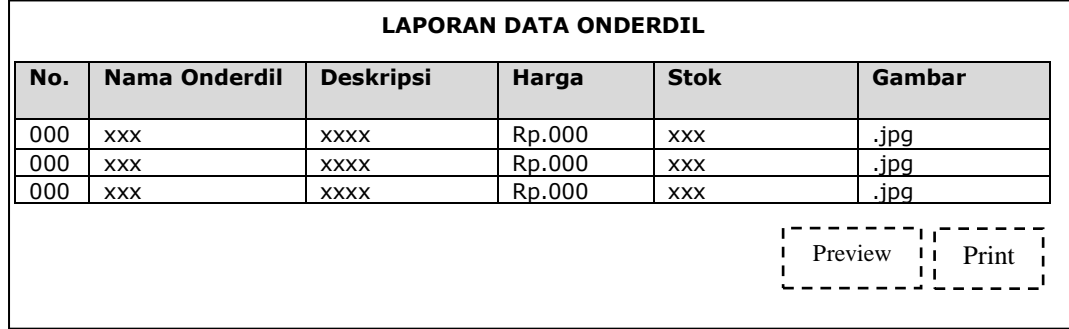

Gambar 2.14 Rancangan Laporan Onderdil

### **2.22 Rancangan Keluaran Pengiriman**

Rancangan keluaran di bawah ini untuk menampilkan laporan

data pengiriman.

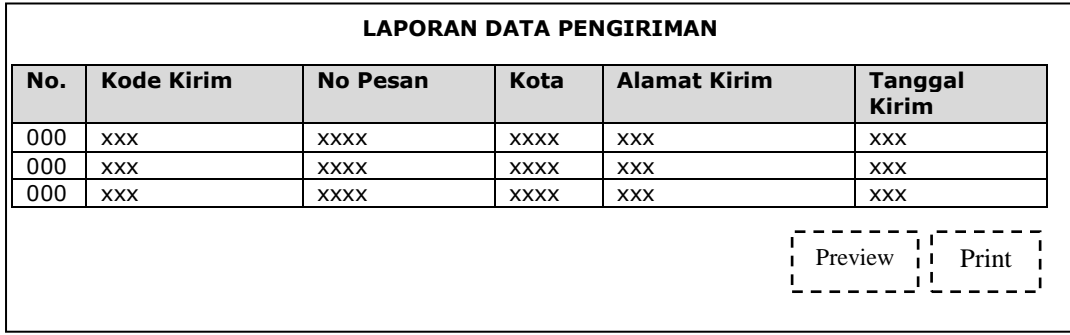

Gambar 2.15 Rancangan Laporan Pengiriman

Rancangan keluaran di bawah ini untuk menampilkan laporan data pembayaran.

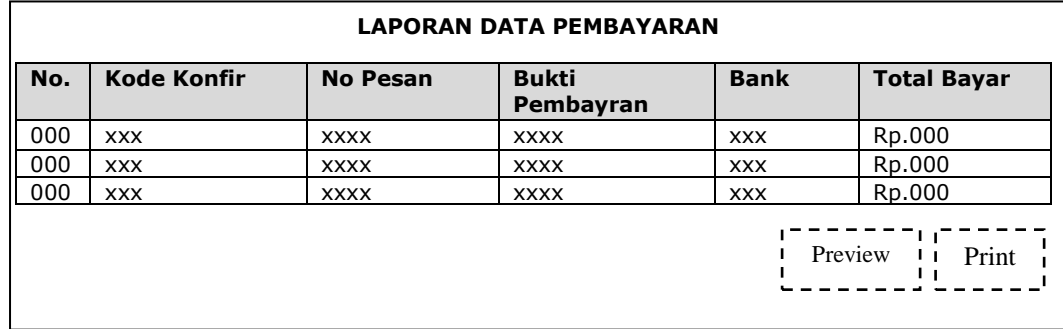

Gambar 2.16 Rancangan Laporan Pembayaran